# Unity Connection集群复制重建

## 目录

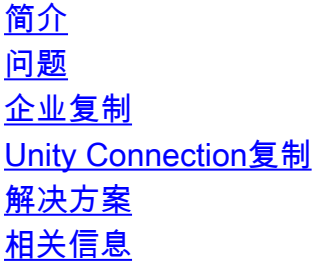

# 简介

本文档介绍在复制完全不同步或中断时验证并尝试解决该问题的步骤。

### 问题

了解Unity Connection(UC)中有两种类型的复制非常重要:

- 企业复制(ER) 与平台Cisco CallManager(CCM)相关
- Unity Connection复制

#### 企业复制

在发布方和订用方上,ER始终是(2)的实时监控工具(RTMT)状态,这一点非常重要。

- 要确认此操作,请输入utils dbreplication runtimestate命令。
- 另一个有用的命令是utils dreplication status。

#### Unity Connection复制

如果ER未正确运行,Unity Connection复制将无法正常工作。用于排除UC复制故障的命令有:

- utils cuc cluster overwritedb
- utils cuc cluster requoter

### 解决方案

如果ER关闭(RTMT不= 2),请完成以下步骤:

1. 在Subscriber上,输入utils dbreplication stop命令。在开始下一步之前,请等待完成。

- 2. 在发布服务器上,输入utils dbreplication stop命令。在开始下一步之前,请等待完成。
- 3. 在发布方和订用方上,输入**utils dbreplication runtimestate**命令。确保两台服务器都是RPC可 达列= YES)。
- 4. 在发布服务器上,输入utils dbreplication dropadmindb命令。
- 5. 在订用服务器上,输入utils dbreplication dropadmindb命令。如果运行版本9.x,请跳至步骤 8。
- 6. 在发布服务器上,输入utils dbreplication clusterreset命令。在开始下一步之前,请等待完成。
- 7. 重新启动订用服务器。等待订用服务器重新启动并全部启动,然后开始下一步。
- 8. 在发布服务器上,输入utils dbreplication reset all命令。
- 9. 在发布服务器和订用服务器上,定期输入utils dbreplication runtimestate命令,以监控它们各 自彼此拥有的RTMT状态。如果复制设置正确,它们应该进行,并且最终都会在(2)处完成。这 可能需要一些时间。
- 如果在您等待相当长的时间后,RTMT状态不从0到2,请从发布者和订用者处收集以下信息 10. :utis dbreplication runtimestate文件获取activelog cm/trace/dbl/\*.log文件get activelog cm/trace/dbl/sdi/dbmon\*.txtfile get activelog cm/log/informix/dbl\_repl\*.logfile get activelog cm/log/informix/ccm\*.log
- 11. 向技术支持中心(TAC)提交案例,并提供步骤10中收集的信息。

### 相关信息

- [思科统一通信解决方案版本8.6\(1\)命令行界面参考指南](//www.cisco.com/en/US/docs/voice_ip_comm/cucm/cli_ref/8_6_1/cli_ref_861.html#wp42009)
- [技术支持和文档 Cisco Systems](//www.cisco.com/cisco/web/support/index.html?referring_site=bodynav)